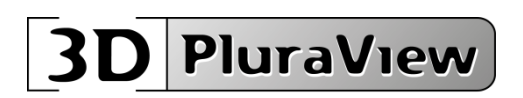

# **USER GUIDE for**

# **3D PluraView 22" Compact Full HD**

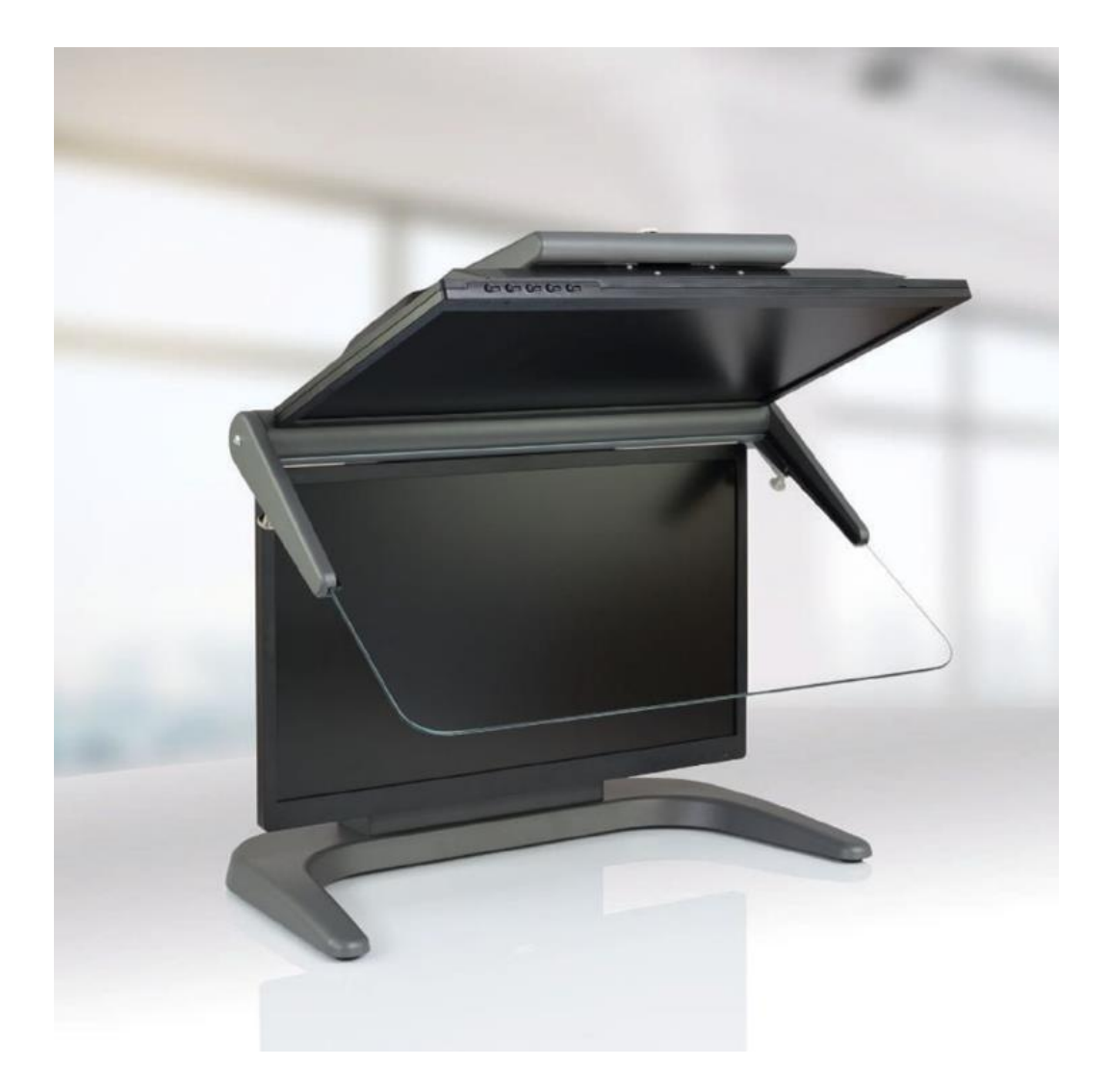

# **Table of contents**

- 1. Scope of delivery
- 2. Unpack the monitor
- 3. Mounting the monitor
- 4. Install the 3D PluraView on the workstation
- 5. Adjusting the monitors
- 6. OSD menu settings on the displays Full HD
- 7. Cleaning and care
- 8. Safety instructions
- 9. Explanation
- 10.Warranty
- 11.Service case

# **1. Scope of delivery**

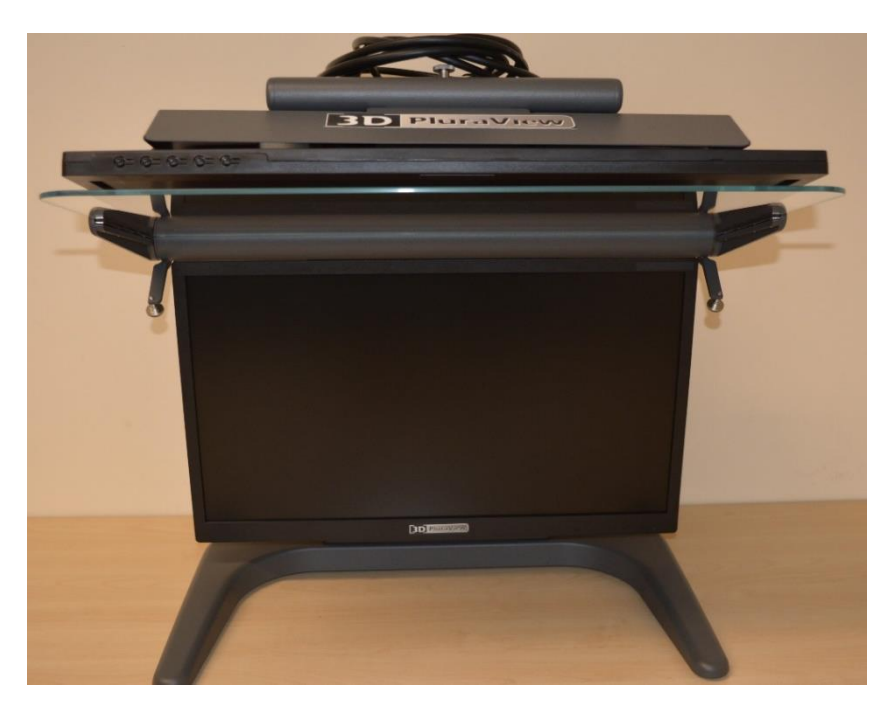

**Pre-assembled monitor** with two integrated Displayport monitor connection cables

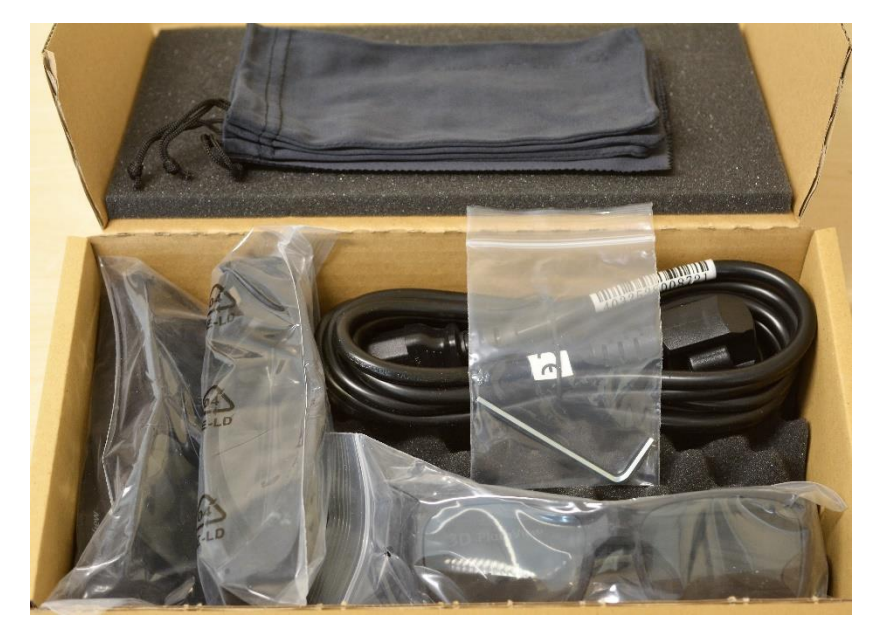

**An accessory box, includes:**

- 1 pc. Allen key (3 mm)
- 1 pc. Power supply cable approx. 3.0 m
- 3 pcs. polarizing glasses "3D PluraView" (Item No.: 14884)

# **2. Unpack the monitor**

Take care of unpacking, assembling and adjusting the 3D PluraView in pairs. Open the box at the top.

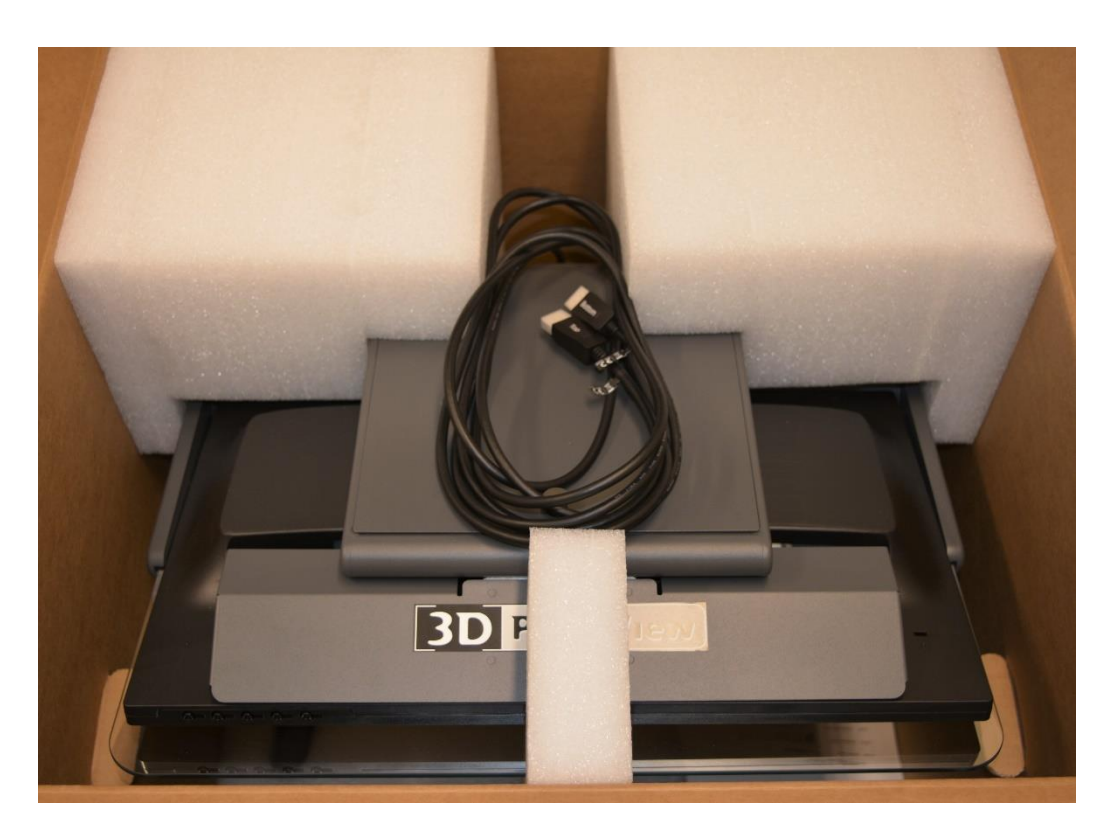

The monitor is safely stowed between foam moldings. Remove the three molded parts that fix the monitor.

Lift the monitor out of the box and place it on the table top. Remove the accessory carton with the power cable and the 3D glasses.

# **3. Mounting the monitor**

Check the evenness of the table. If the monitor wobbles, you can adjust the height of the rear feet using the knurled screws installed there.

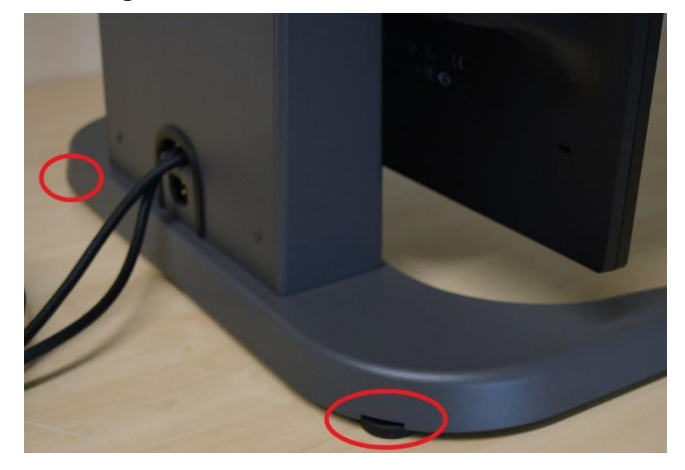

You can leave approx. 5 mm of air between the base of the monitor and the table top in order to e.g. put the mouse cable in between.

**TIP:** To remove the front monitor cover, first remove the rear cover.

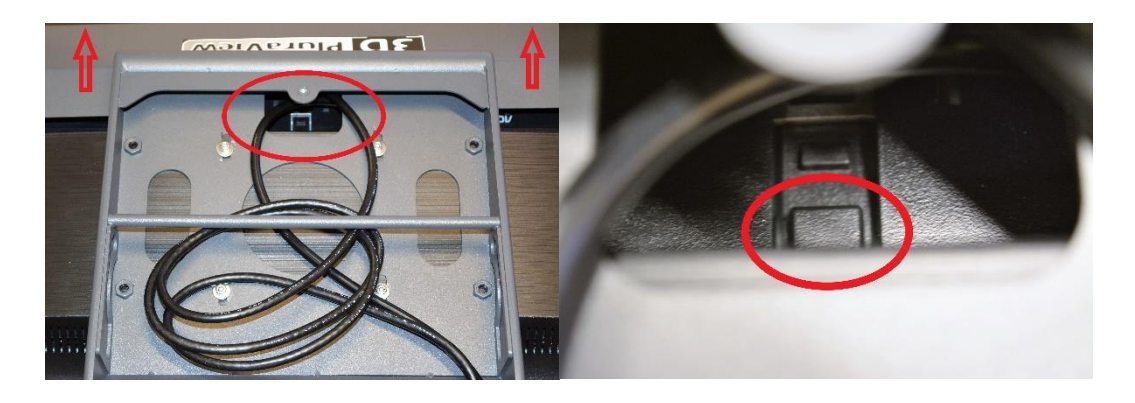

Then you can press the locking button (picture) and at the same time pull the front cover straight forward (see arrows), at best alternately pull out right and left sides of the cover alternately.

## **4. Install the 3D PluraView on the workstation**

Connect the monitor to the mains using the supplied power cable and connect the two DisplayPort connection cables to your graphics card.

Start your workstation and plug in the supplied USB flash drive with the latest drivers for the AMD and nVidia graphics card you are using.

Use the "Clean Install" or "Reinstall" option. Any older drivers will be uninstalled cleanly.

Access the video tutorial for installation on your video card and follow the instructions.

Upper and lower display now show the same image (clone) and Quad buffered Stereo is active.

# **5. Adjusting the monitors**

The monitor has already been adjusted at the factory. However, transportation and / or changing room climate conditions may require you to readjust the monitor. But this should only happen 24 hours after the setup, so that the device can acclimatize. First open the PDF file with the test grid (Clone-HD1080.pdf) on the USB stick.

Display the test pattern in full screen mode. Ideally, you will see a congruent grid on the Beamsplitter mirror, and the following steps should be skipped.

If you double-see some lines on the Beamsplitter Mirror, even though you are looking directly at them from the front, you must either adjust the mirror (knurled screws on the left and right) or correct the position of the upper monitor. You can usually correct small deviations with the two knurled screws on the mirror holder.

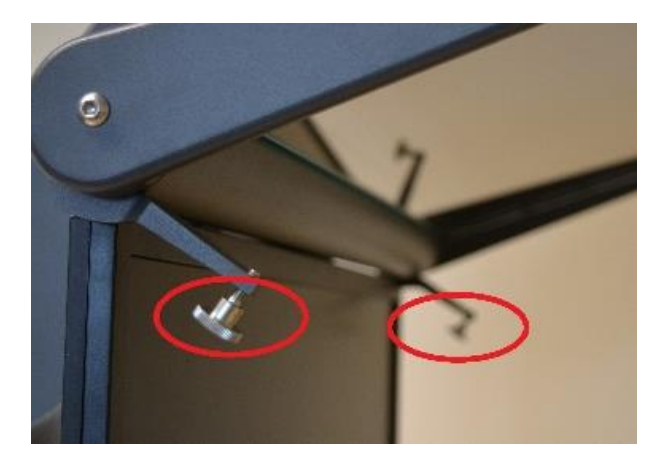

If that is not enough, it is possible to move the monitors on the holder. To do this, remove the upper monitor cover by removing the thumbscrew.

First of all, loosen the four screws of the VESA holder on the back of the upper monitor with the supplied Allen key approx. one turn. The monitor should now move with a little effort. Move the top screen until the vertical and horizontal lines on the screen coincide in the middle, top and bottom areas. Possibly. also at the mirror. When you have achieved a satisfactory result, re-tighten all VESA screws. Now you can mount the cover again.

To fold up the mirror just lift it gently upwards until you hear a soft click, then the mirror is locked in place. To fold it back down, you just have to pull the Pin Nr. 14 upwards, then you can drop the mirror carefully.

# **6. OSD menu settings on the displays Full HD**

You only need to make these settings if you receive a replacement display directly from the factory or if you have pressed the "Memory Recall" key in this menu. Turn on the monitor. To set the "OnScreenDisplays" press the sensor button "1" on the bottom left of the display. First select OSD-Setting "with the arrow-down-key and confirm with key" 2 ":

#### **Upper monitor:**

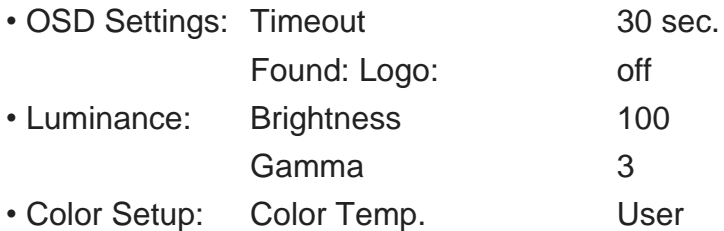

Lower monitor:

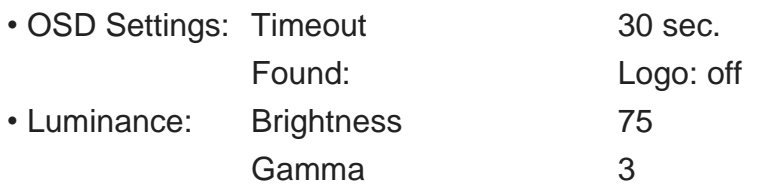

# **7. Cleaning and care**

Switch off the monitor before cleaning on the appliance switch.

Use a clean, soft cloth and, if necessary, a mild glass cleaner to clean the displays and the Beamsplitter mirror. Always spray on the cloth, never directly on the screen. When cleaning the housing, use a slightly damp cloth and, if necessary, a mild household cleaner.

The polarizing spectacles may only be cleaned with the supplied microfibre cleaning cloths!

# **8. Safety instructions**

The device cover on the underside of the monitor base may only be opened by trained personnel. Risk of electric shock!

Do not touch the LCD panel or Beamsplitter Mirror with sharp or hard objects. Do not apply any strong cleaners, waxes or solvents to the surfaces of the device. Do not use the device in a dusty or damp environment and only under normal temperature conditions.

Do not use the polarized glasses as sunglasses. There is no UV-protection!

# **9. Explanation**

### **Oblique view from the front:**

- monitor foot
- lower display
- leveling feet
- mirror arm
- beam splitter mirrors
- mirror holders
- thumbscrews for mirror adjustment
- upper display
- front monitor cover

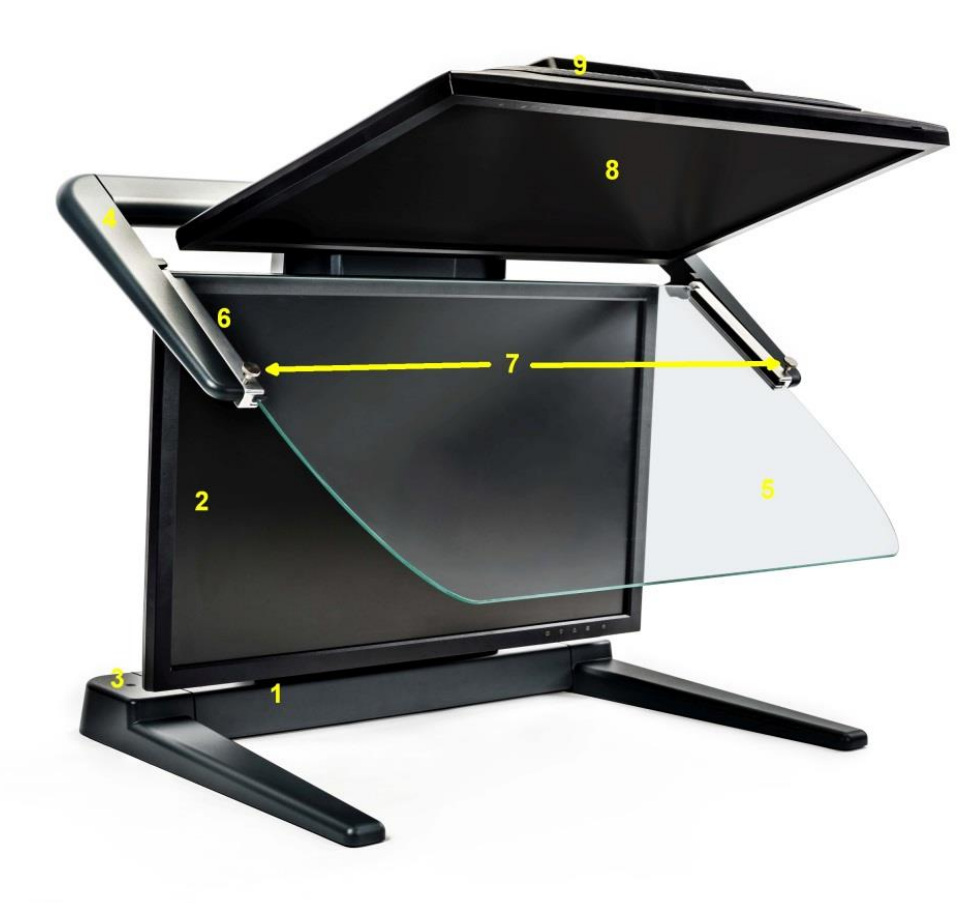

### **Rear view:**

- upper monitor cover
- rear monitor cover
- Connector
- lower monitor
- mirror mounting pin

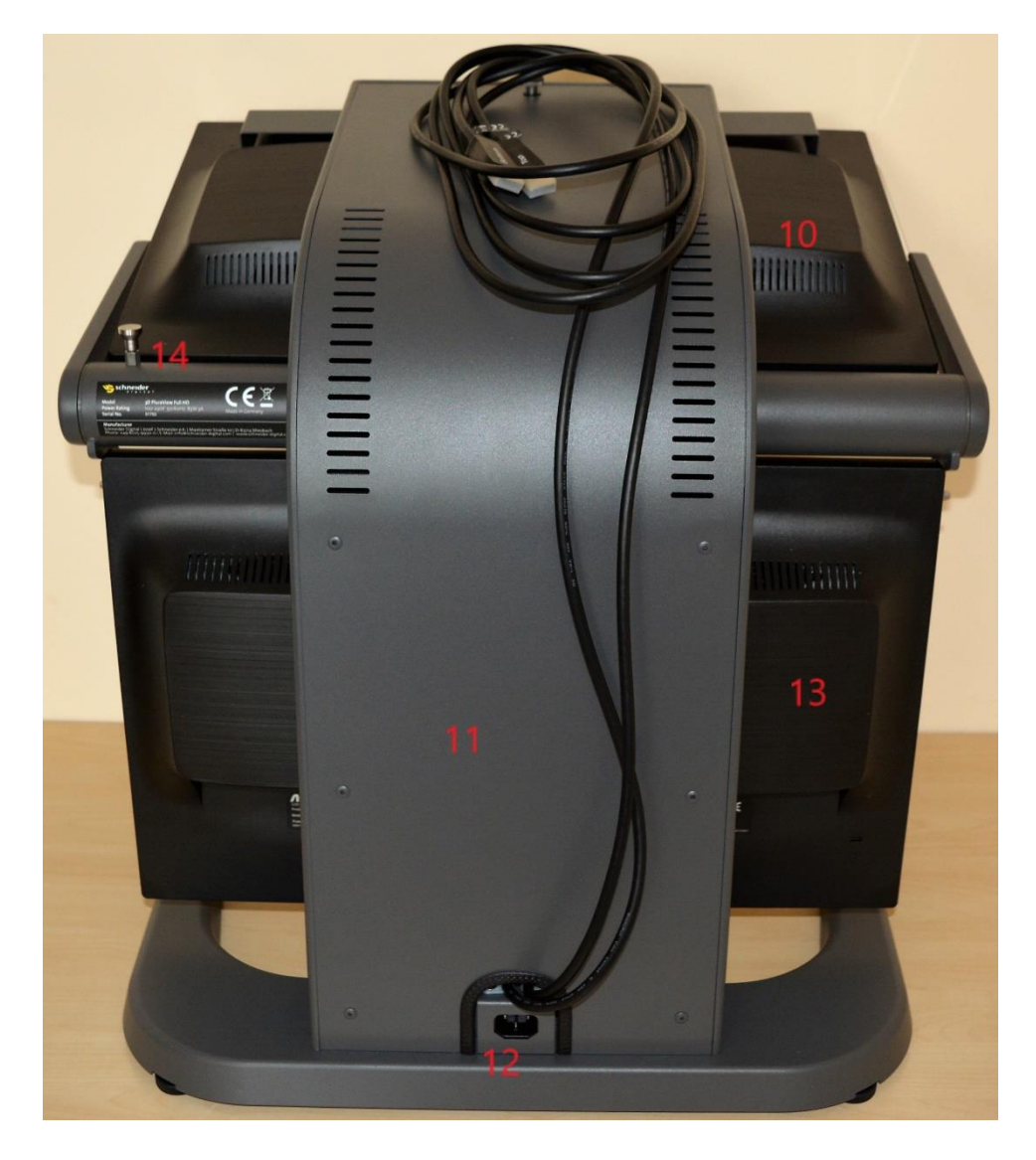

# **Rear view without covers:**

 VESA screws grommet

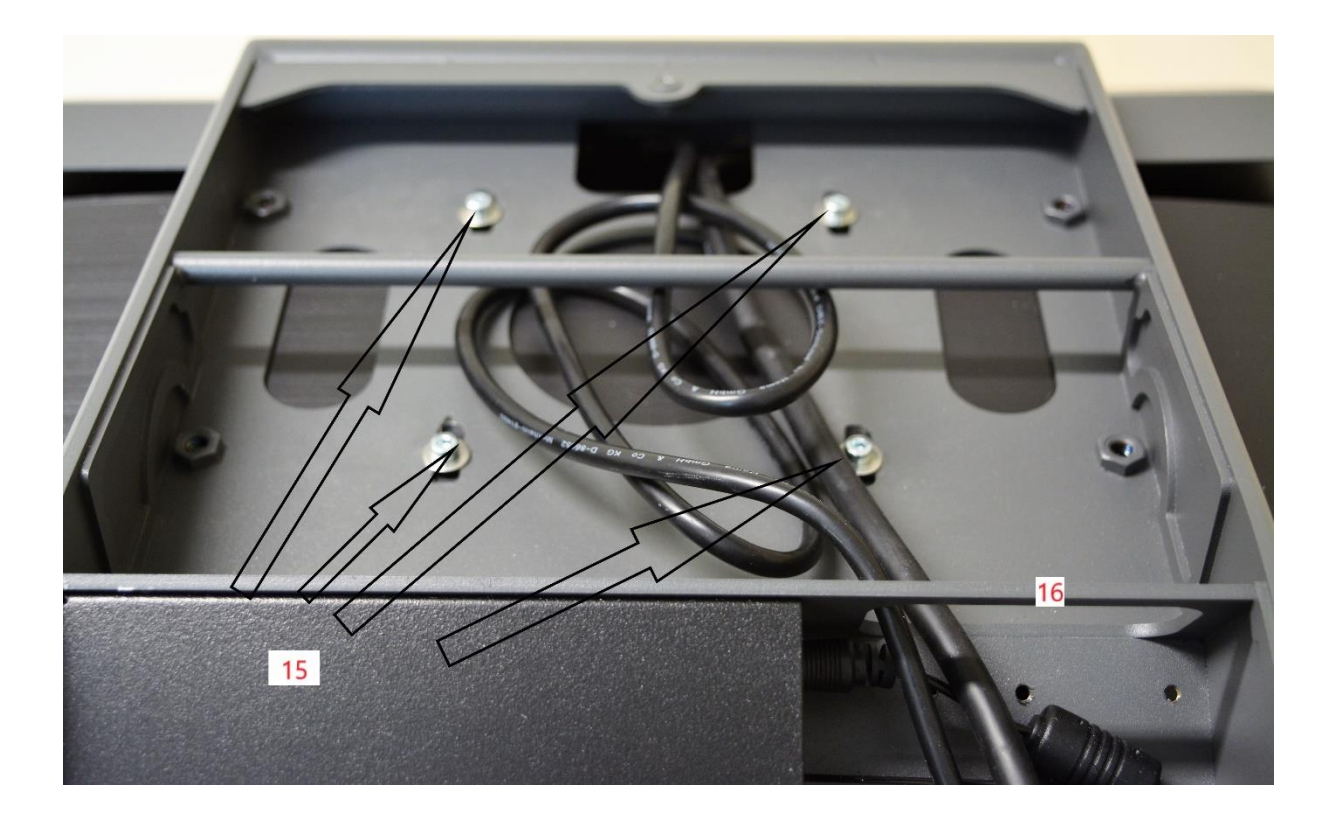

#### **10. Warranty**

Schneider Digital offers a 12-month manufacturer's warranty on the 3D PluraView Stereo Monitor.

It is possible to extend the warranty for up to 5 years from the date of purchase.

#### **11. Service case**

In case of a defect in your 3D PluraView please contact:

**Schneider Digital Josef J. Schneider e.K. Maxlrainer Str. 10 D-83714 Miesbach Telephone +49 (8025) 9930-0 support@schneider-digital.com**

WEEE-Registration-No.: DE 61056879

CE-Sign

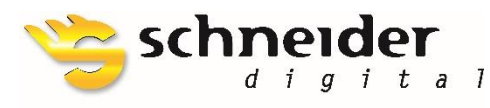

**SCHNEIDER DIGITAL** Josef J. Schneider e.K. Tel.: +49 (8025) 9930-0 Fax: +49 (8025) 9930-29

MaxIrainer Straße 10 D-83714 Miesbach Partner of:

www.schneider-digital.com info@schneider-digital.com

**O** 3D CONNEXION STREET

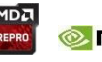

NIDIA, PLANAR